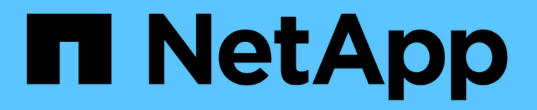

# 重新命名網格、站台和節點 StorageGRID 11.7

NetApp April 12, 2024

This PDF was generated from https://docs.netapp.com/zh-tw/storagegrid-117/maintain/rename-grid-sitenode-overview.html on April 12, 2024. Always check docs.netapp.com for the latest.

目錄

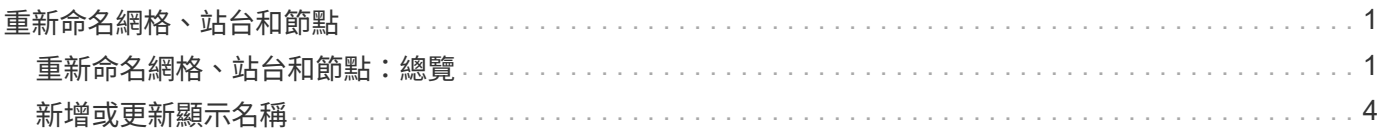

# <span id="page-2-0"></span>重新命名網格、站台和節點

# <span id="page-2-1"></span>重新命名網格、站台和節點:總覽

您可以視需要變更整個網格管理程式、每個網站及每個節點的顯示名稱。您可以在需要時 安全地更新顯示名稱。

什麼是重新命名程序?

一開始安裝 StorageGRID 時、您會為網格、每個站台及每個節點指定一個名稱。這些初始名稱稱為 \_ 系統名稱 \_ 、這些名稱最初會顯示在整個 StorageGRID 中。

內部 StorageGRID 作業需要系統名稱、因此無法變更。不過、您可以使用重新命名程序、為網格、每個站台及 每個節點定義新的 \_ 顯示名稱 \_ 。這些顯示名稱會出現在不同的 StorageGRID 位置、而非(或在某些情況下、 除了)基礎系統名稱。

使用重新命名程序來修正打字錯誤、實作不同的命名慣例、或表示站台及其所有節點已重新定位。與系統名稱不 同、顯示名稱可在必要時更新、而不會影響 StorageGRID 作業。

### 系統名稱和顯示名稱出現在何處?

下表摘要說明系統名稱和顯示名稱在 StorageGRID 使用者介面和 StorageGRID 檔案中的顯示位置。

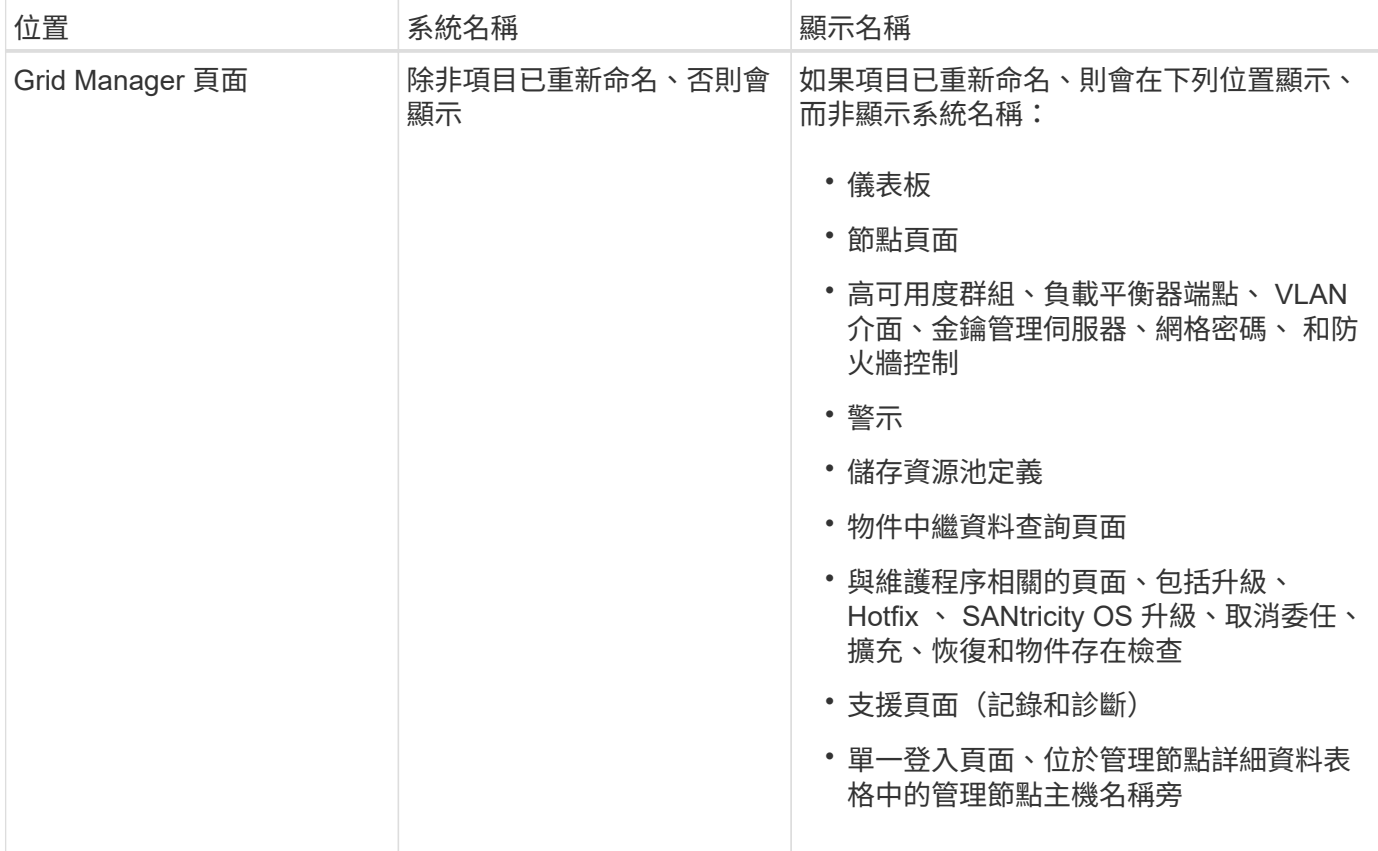

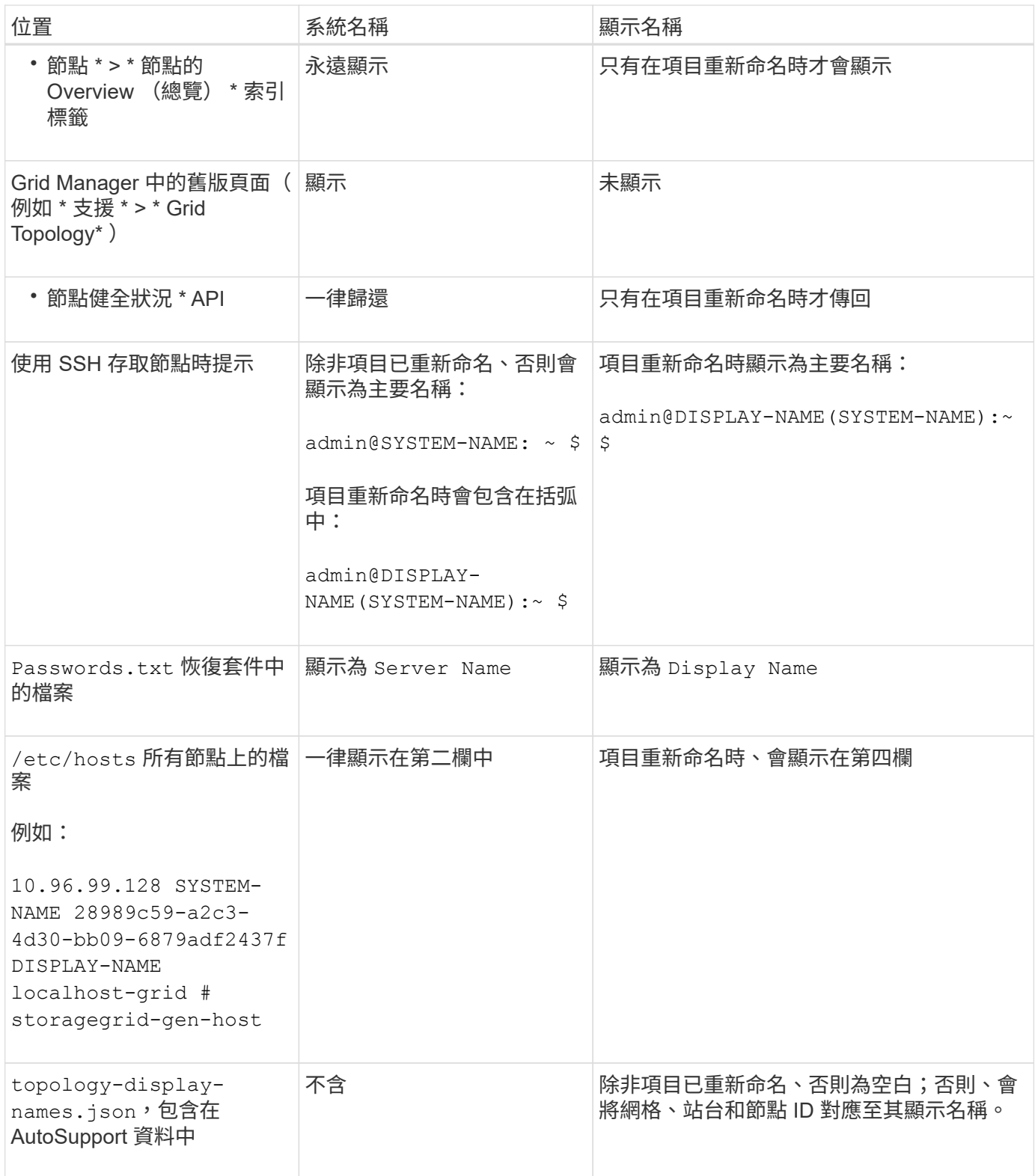

### 顯示名稱需求

使用此程序之前、請先檢閱顯示名稱的需求。

節點的顯示名稱

節點的顯示名稱必須遵循下列規則:

- 在 StorageGRID 系統中必須是唯一的。
- 不得與 StorageGRID 系統中任何其他項目的系統名稱相同。
- 必須包含至少 1 個字元、不得超過 32 個字元。
- 可以包含數字、連字號( )、大寫和小寫字母。
- 可以以字母或數字開頭或結尾、但不能以連字號開頭或結尾。
- 不能全部都是數字。
- 不區分大小寫。例如、 DC1-ADM 和 dc1-adm 視為重複項目。

您可以使用先前由不同節點使用的顯示名稱來重新命名節點、只要重新命名不會產生重複的顯示名稱或系統名稱 即可。

#### 顯示網格和網站的名稱

網格和網站的顯示名稱遵循相同的規則、但這些例外情況除外:

- 可以包含空格。
- 可以包含以下特殊字元: = \_ : , . @ !
- 可以以特殊字元開始和結束、包括連字號。
- 可以是所有數字或特殊字元。

### 顯示名稱最佳實務做法

如果您打算重新命名多個項目、請在使用此程序之前記錄一般的命名方案。請準備一套系統、確保名稱獨一無 二、一致且易於理解、一目瞭然。

您可以使用任何符合組織需求的命名慣例。請考慮以下基本建議、說明應包含哪些內容:

- \* 站台指標 \* :如果您有多個站台、請在每個節點名稱中新增站台代碼。
- \* 節點類型 \* :節點名稱通常表示節點的類型。您可以使用類似的縮寫 s、 adm、 gw`和 `arc (儲存節 點、管理節點、閘道節點和歸檔節點)。
- \* 節點編號 \* :如果站台包含多種特定類型的節點、請在每個節點的名稱中新增唯一編號。

請三思、再將特定詳細資料新增至可能隨著時間而改變的名稱。例如、請勿在節點名稱中包含 IP 位址、因為這 些位址可以變更。同樣地、如果您移動設備或升級硬體、機架位置或設備型號也可能會有所變更。

#### 顯示名稱範例

假設您的 StorageGRID 系統有三個資料中心、每個資料中心都有不同類型的節點。您的顯示名稱可能與以下名 稱一樣簡單:

- \* 網格 \* : StorageGRID Deployment
- \* 第一站 \* : Data Center 1
	- dc1-adm1
	- dc1-s1
- dc1-s2
- dc1-s3
- dc1-gw1
- \* 第二站 \* : Data Center 2
	- dc2-adm2
	- dc2-s1
	- dc2-s2
	- dc2-s3
- \* 第三網站 \* : Data Center 3
	- dc3-s1
	- dc3-s2
	- dc3-s3

## <span id="page-5-0"></span>新增或更新顯示名稱

您可以使用此程序來新增或更新用於網格、站台和節點的顯示名稱。您可以同時重新命名 單一項目、多個項目、甚至所有項目。定義或更新顯示名稱不會以任何方式影響 StorageGRID 作業。

開始之前

• 從 \* 主要管理節點 \* 、您將使用登入 Grid Manager ["](https://docs.netapp.com/zh-tw/storagegrid-117/admin/web-browser-requirements.html)[支援的網頁](https://docs.netapp.com/zh-tw/storagegrid-117/admin/web-browser-requirements.html)[瀏](https://docs.netapp.com/zh-tw/storagegrid-117/admin/web-browser-requirements.html)[覽器](https://docs.netapp.com/zh-tw/storagegrid-117/admin/web-browser-requirements.html)["](https://docs.netapp.com/zh-tw/storagegrid-117/admin/web-browser-requirements.html)。

 $\left(\begin{smallmatrix} 1\ 1 \end{smallmatrix}\right)$ 

您可以從非主要管理節點新增或更新顯示名稱、但必須登入主要管理節點才能下載恢復套 件。

- 您具有「維護」或「根」存取權限。
- 您有資源配置通關密碼。
- 您瞭解顯示器名稱的要求和最佳實務做法。請參閱 ["](#page-2-1)[重新命名網格、站台和節點:總覽](#page-2-1)["](#page-2-1)。

如何重新命名網格、站台或節點

您可以重新命名 StorageGRID 系統、一個或多個站台、或是一個或多個節點。

您可以使用先前由不同節點使用的顯示名稱、只要重新命名不會產生重複的顯示名稱或系統名稱。

選取要重新命名的項目

若要開始、請選取您要重新命名的項目。

### 步驟

1. 選取 \* 維護 \* > \* 工作 \* > \* 重新命名格線、站台和節點 \* 。

2. 在 \* 選取名稱 \* 步驟中、選取您要重新命名的項目。

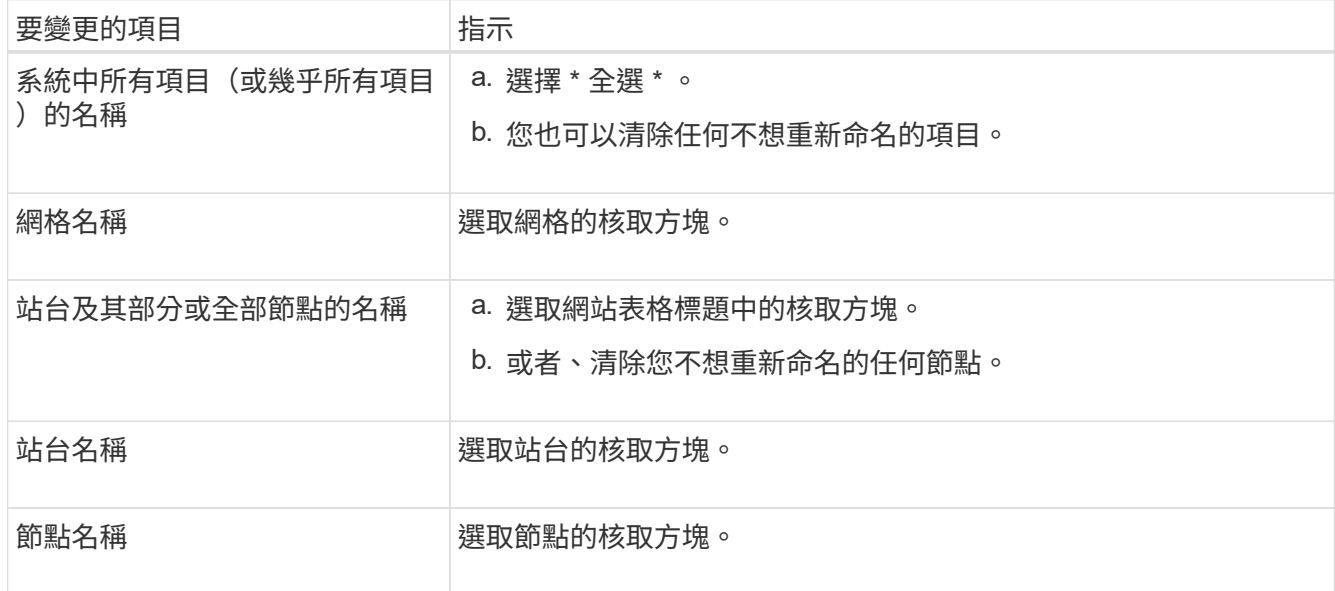

- 3. 選擇\*繼續\*。
- 4. 檢閱表格、其中包含您選取的項目。
	- 「 \* 顯示名稱 \* 」欄會顯示每個項目的目前名稱。如果項目從未重新命名、其顯示名稱會與系統名稱相 同。
	- \* 系統名稱 \* 欄會顯示您在安裝期間為每個項目輸入的名稱。系統名稱用於內部 StorageGRID 作業、無 法變更。例如、節點的系統名稱可能是其主機名稱。
	- 「 \* 類型 \* 」欄表示項目的類型:網格、站台或特定類型的節點。

提出新名稱

對於 \* 建議新名稱 \* 步驟、您可以分別為每個項目輸入顯示名稱、或是大量重新命名項目。

個別重新命名項目

請依照下列步驟、為您要重新命名的每個項目輸入顯示名稱。

步驟

1. 在 \* 顯示名稱 \* 欄位中、為清單中的每個項目輸入建議的顯示名稱。

請參閱 ["](#page-2-1)[重新命名網格、站台和節點:總覽](#page-2-1)["](#page-2-1) 以瞭解命名需求。

2. 若要移除任何不想重新命名的項目、請選取 × 在 \* 從清單中移除 \* 欄中。

如果您不建議項目的新名稱、則必須將其從表格中移除。

3. 當您為表格中的所有項目建議新名稱時、請選取 \* 重新命名 \* 。

隨即顯示成功訊息。全新的顯示名稱現在會在整個 Grid Manager 中使用。

大量重新命名項目

如果品項名稱共用您要以不同字串取代的通用字串、請使用大量重新命名工具。

步驟

- 1. 對於 \* 建議新名稱 \* 步驟、請選取 \* 使用大量重新命名工具 \* 。
	- 重新命名預覽 \* 包含 \* 建議新名稱 \* 步驟所顯示的所有項目。您可以使用預覽來查看取代共用字串 後顯示名稱的外觀。
- 2. 在 \* 現有字串 \* 欄位中、輸入您要取代的共用字串。例如、如果您要取代的字串是 Data-Center-1, 輸入 **Data-Center-1** 。

輸入時、您的文字會在左側名稱中的任何位置反白顯示。

3. 選取 × 移除您不想使用此工具重新命名的任何項目。

例如、假設您想要重新命名包含字串的所有節點 Data-Center-1`但您不想重新命名 `Data-Center-1 網站本身。選取 × 從重新命名預覽中移除網站。

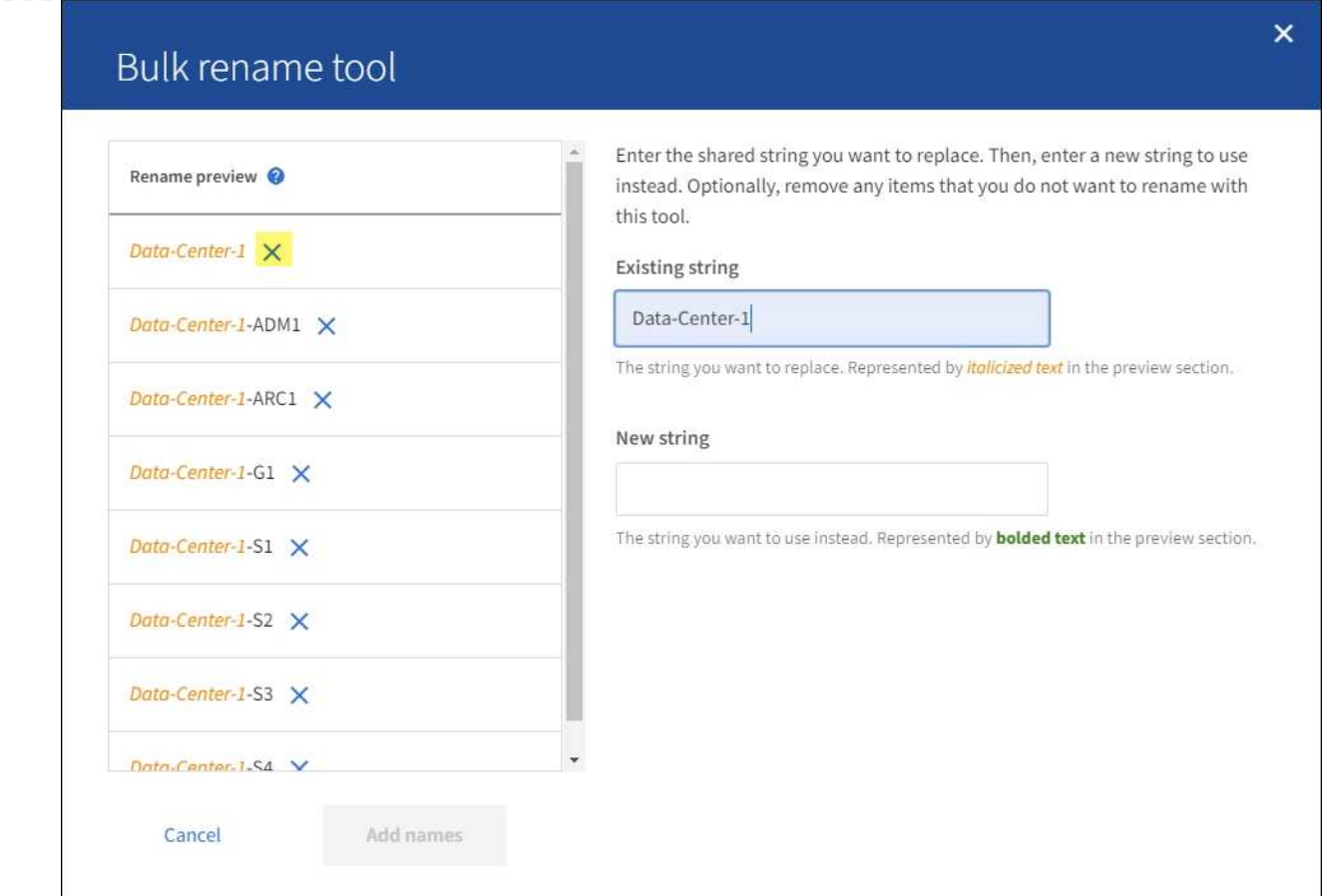

4. 在 \* 新字串 \* 欄位中、輸入您要改用的替換字串。例如,輸入 **DC1** 。

請參閱 ["](#page-2-1)[重新命名網格、站台和節點:總覽](#page-2-1)["](#page-2-1) 以瞭解命名需求。

當您輸入替換字串時、左側的名稱會更新、以便您確認新名稱是否正確。

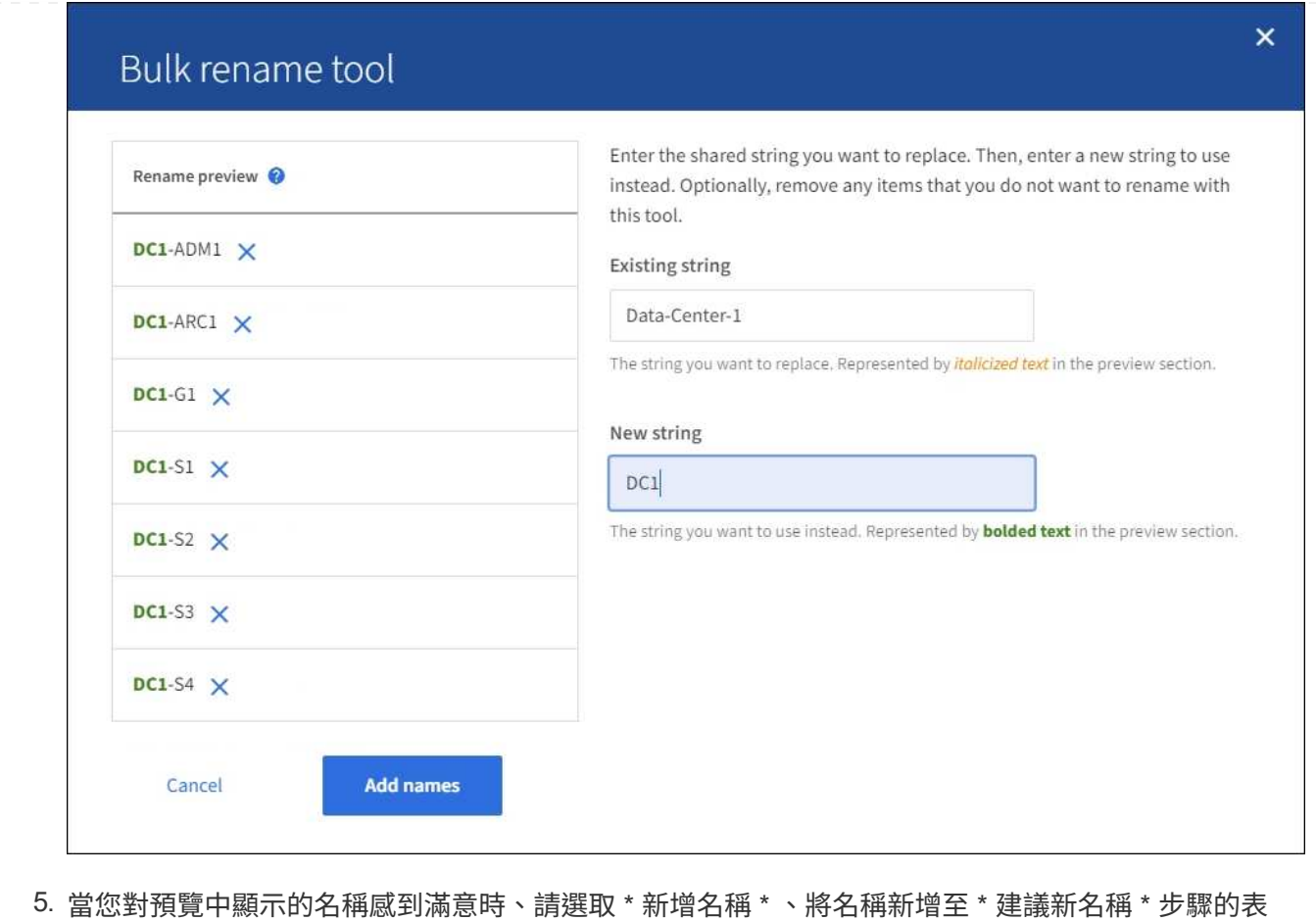

- 格。
- 6. 進行所需的任何其他變更、或選取 × 移除您不想重新命名的任何項目。
- 7. 當您準備好重新命名表格中的所有項目時、請選取 \* 重新命名 \* 。

畫面會顯示成功訊息。全新的顯示名稱現在會在整個 Grid Manager 中使用。

### **[[download-recovery package]]** 下載恢復套件

完成項目重新命名後、請下載並儲存新的恢復套件。您重新命名項目的新顯示名稱會包含在中 Passwords.txt 檔案:

### 步驟

8

- 1. 輸入資源配置通關密碼。
- 2. 選取 \* 下載恢復套件 \* 。

下載隨即開始。

- 3. 下載完成後、開啟 Passwords.txt 檔案以查看所有節點的伺服器名稱、以及任何重新命名節點的顯示名 稱。
- 4. 複製 sgws-recovery-package-*id-revision*.zip 檔案至兩個安全且獨立的位置。

必須保護恢復套件檔案、因為其中包含可用於從StorageGRID 該系統取得資料的加密金鑰和  $\left(\begin{array}{c} 1 \end{array}\right)$ 密碼。

5. 選擇 \* 完成 \* 返回第一步。

### 將顯示名稱回復為系統名稱

您可以將重新命名的網格、站台或節點還原為其原始系統名稱。當您將項目還原為其系統名稱時、 Grid Manager 頁面和其他 StorageGRID 位置不會再顯示該項目的 \* 顯示名稱 \* 。只會顯示項目的系統名稱。

步驟

- 1. 選取 \* 維護 \* > \* 工作 \* > \* 重新命名格線、站台和節點 \* 。
- 2. 對於 \* 選取名稱 \* 步驟、請選取您要回復為系統名稱的任何項目。
- 3. 選擇\*繼續\*。
- 4. 對於「 \* 提出新名稱 \* 」步驟、請將顯示名稱個別或大量還原回系統名稱。

個別還原為系統名稱

a. 複製每個項目的原始系統名稱、然後貼到 \* 顯示名稱 \* 欄位、或選取 ╳ 移除您不想還原的任何項 目。

若要回復顯示名稱、系統名稱必須顯示在 \* 顯示名稱 \* 欄位中、但名稱不區分大小寫。

b. 選取\*重新命名\*。

隨即顯示成功訊息。不再使用這些項目的顯示名稱。

大量還原為系統名稱

- a. 對於 \* 建議新名稱 \* 步驟、請選取 \* 使用大量重新命名工具 \* 。
- b. 在 \* 現有字串 \* 欄位中、輸入您要取代的顯示名稱字串。
- c. 在 \* 新字串 \* 欄位中、輸入您要改用的系統名稱字串。
- d. 選取 \* 新增名稱 \* ,將名稱新增至 \* 建議新名稱 \* 步驟的表格。
- e. 確認 \* 顯示名稱 \* 欄位中的每個項目都符合 \* 系統名稱 \* 欄位中的名稱。進行任何變更或選擇 × 移除您不想還原的任何項目。

若要回復顯示名稱、系統名稱必須顯示在 \* 顯示名稱 \* 欄位中、但名稱不區分大小寫。

f. 選取\*重新命名\*。

畫面會顯示成功訊息。不再使用這些項目的顯示名稱。

### 5. 下載並儲存新的恢復套件。

您還原項目的顯示名稱不再包含在中 Passwords.txt 檔案:

### 版權資訊

Copyright © 2024 NetApp, Inc. 版權所有。台灣印製。非經版權所有人事先書面同意,不得將本受版權保護文件 的任何部分以任何形式或任何方法(圖形、電子或機械)重製,包括影印、錄影、錄音或儲存至電子檢索系統 中。

由 NetApp 版權資料衍伸之軟體必須遵守下列授權和免責聲明:

此軟體以 NETAPP「原樣」提供,不含任何明示或暗示的擔保,包括但不限於有關適售性或特定目的適用性之 擔保,特此聲明。於任何情況下,就任何已造成或基於任何理論上責任之直接性、間接性、附隨性、特殊性、懲 罰性或衍生性損害(包括但不限於替代商品或服務之採購;使用、資料或利潤上的損失;或企業營運中斷),無 論是在使用此軟體時以任何方式所產生的契約、嚴格責任或侵權行為(包括疏忽或其他)等方面,NetApp 概不 負責,即使已被告知有前述損害存在之可能性亦然。

NetApp 保留隨時變更本文所述之任何產品的權利,恕不另行通知。NetApp 不承擔因使用本文所述之產品而產 生的責任或義務,除非明確經過 NetApp 書面同意。使用或購買此產品並不會在依據任何專利權、商標權或任何 其他 NetApp 智慧財產權的情況下轉讓授權。

本手冊所述之產品受到一項(含)以上的美國專利、國外專利或申請中專利所保障。

有限權利說明:政府機關的使用、複製或公開揭露須受 DFARS 252.227-7013(2014 年 2 月)和 FAR 52.227-19(2007 年 12 月)中的「技術資料權利 - 非商業項目」條款 (b)(3) 小段所述之限制。

此處所含屬於商業產品和 / 或商業服務(如 FAR 2.101 所定義)的資料均為 NetApp, Inc. 所有。根據本協議提 供的所有 NetApp 技術資料和電腦軟體皆屬於商業性質,並且完全由私人出資開發。 美國政府對於該資料具有 非專屬、非轉讓、非轉授權、全球性、有限且不可撤銷的使用權限,僅限於美國政府為傳輸此資料所訂合約所允 許之範圍,並基於履行該合約之目的方可使用。除非本文另有規定,否則未經 NetApp Inc. 事前書面許可,不得 逕行使用、揭露、重製、修改、履行或展示該資料。美國政府授予國防部之許可權利,僅適用於 DFARS 條款 252.227-7015(b) (2014年2月) 所述權利。

商標資訊

NETAPP、NETAPP 標誌及 <http://www.netapp.com/TM> 所列之標章均為 NetApp, Inc. 的商標。文中所涉及的所 有其他公司或產品名稱,均為其各自所有者的商標,不得侵犯。